## FortiVoice™ Technote

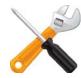

## Updating to firmware 1.1.15 for 350i/450i/550i phones

To update 350i, 450i or 550i phones, follow these instructions. If you require further assistance please update your ticket at https://support.fortinet.com or call 1-866-393-9960.

- **1.** Download and extract the firmware file: http://autoupdate.fortivoice.com/support/IPPhones/1.1.15sts\_a.zip
- 2. Download and install TFTPD32 or TFTPD64, depending on your platform. Windows XP and Vista are typically 32-bit. Windows 7 is typically 64-bit:
  - Windows 32-bit: http://tftpd32.jounin.net/download/Tftpd32-4.00-setup.exe
  - Windows 64-bit: http://tftpd32.jounin.net/download/Tftpd64-4.00-setup.exe
- 3. Open the TFTPD program.
- **4.** Click the *Browse* button. Browse to the *1.1.15sts* folder and select the firmware folder inside. Click *OK*.
- 5. Note the Server Interface IP address in the TFTPD program.
- **6.** On the phone, press the *Menu* button.
- 7. Press 8 and note the IP address of the phone.
- 8. Open a web browser and type the IP address of the phone in the address bar.
- 9. When prompted, enter the user name and password (User: admin. Password: 23646).
- 10. Click on Upgrade Configuration.
- 11. In the TFTP Server Address field, enter the IP address of the server interface from step 5.
- **12.** Check the box *Make TFTP address persistent* (This option may not be available on older firmware).
- 13. Click Save.
- 14. Click on Reboot in the left menu and click the Reboot button.
- **15.** If the update fails, disable Windows Firewall from *Start > Control Panel > Security Center* and try again.

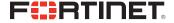

Copyright © 2013 Fortinet, Inc. All rights reserved. Fortinet®, FortiGate®, and FortiGuard®, are registered trademarks of Fortinet, Inc., and other Fortinet names herein may also be trademarks of Fortinet. All other product or company names may be trademarks of their respective owners. Performance metrics contained herein were attained in internal lab tests under ideal conditions, and performance may vary. Network variables, different network environments and other conditions may affect performance results. Nothing hereinrepresents any binding commitment by Fortinet, and Fortinet disclaims all warranties, whether express or implied, except to the extent Fortinet enters a binding written contract, signed by Fortinet's General Counsel, with a purchaser that expressly warrants that the identified product will perform according to the performance metrics herein. For absolute clarity, any such warranty will be limited to performance in the same ideal conditions as in Fortinet's internal lab tests. Fortinet disclaims in full any guarantees. Fortinet reserves the right to change, modify, transfer, or otherwise revise this publication without notice, and the most current version of the publication shall be applicable. Certain Fortinet products are licensed under U.S. Patent No. 5,623,600.